## **Variable Input**

The Variable Input component lets you override an existing [Variable,](https://support.celonis.de/display/C4E/Variables) that has been defined for this analysis document.

On your analysis sheet, it appears as a single input field.

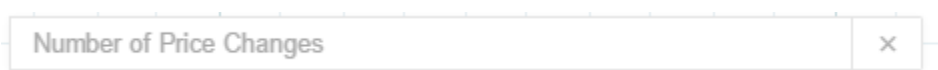

The selected variable will be overwritten with the value that is inserted into the variable field. However, these changes won't be saved globally to this variable (to do so, please refer to the [Analysis Settings\)](https://support.celonis.de/display/C4E/Analysis+Settings), the scope of the change is only valid for the user's instance of the viewer.

## **Configuration**

The following configuration options are available:

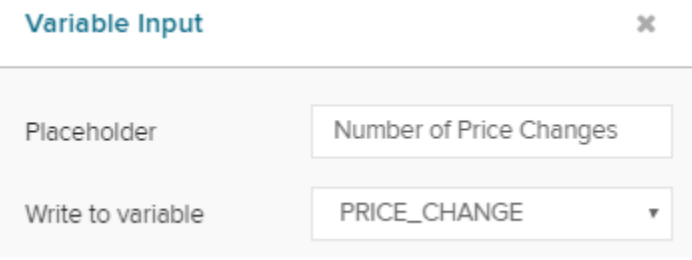

The placeholder text will be shown in your text field on your analysis sheet.

Please provide a name that can be easily understood by the users of the analysis document, as they can't inspect the affected variables.

Choose the variable, that you would like to work with.

A list of all available [Variables](https://support.celonis.de/display/C4E/Variables) will show as a drop down menu.

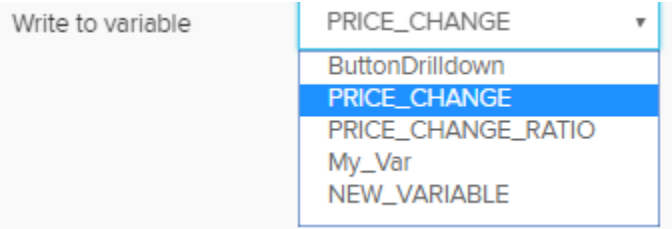

Done

Don't forget to save your settings with .